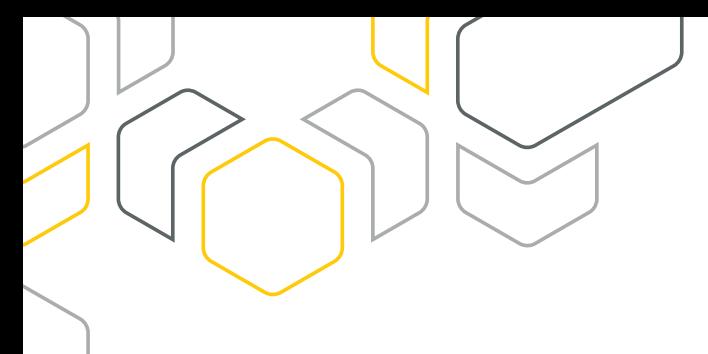

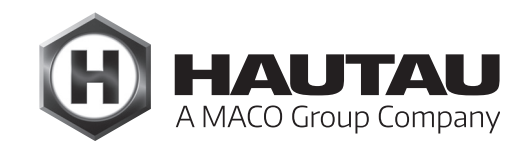

# **Move HS Comfort Drive**

HEBE-SCHIEBE-BESCHLÄGE / FENSTERAUTOMATION

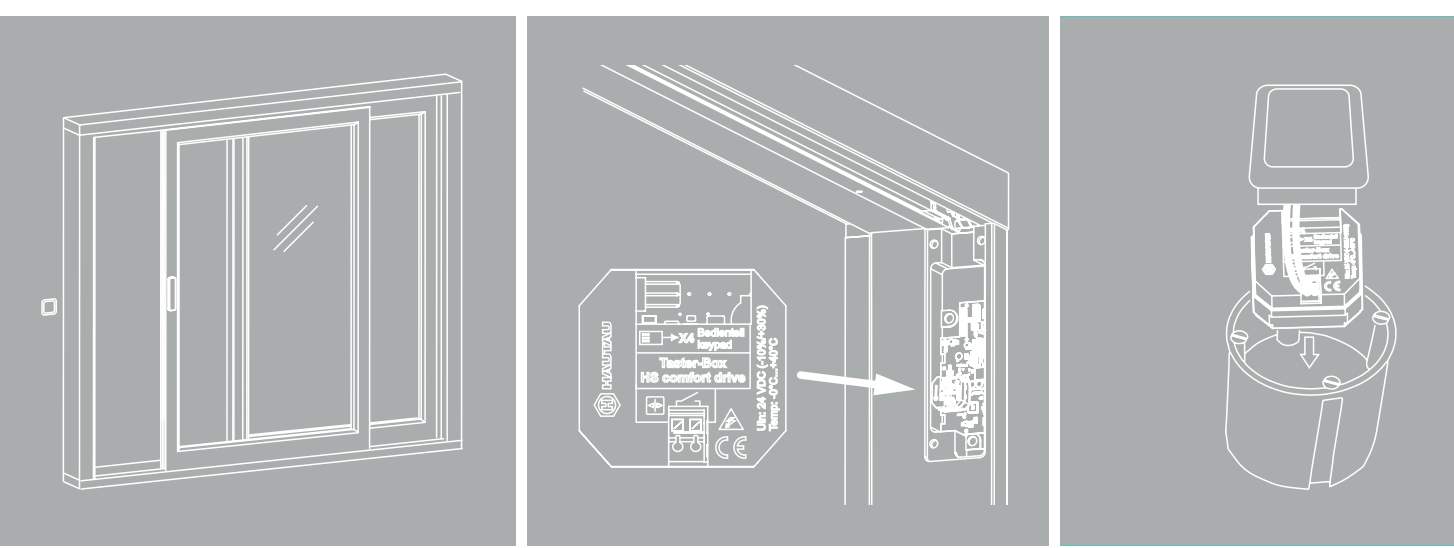

## **MONTAGEANLEITUNG**

Innenbedienung mit Bedientaster, Move HS Comfort Drive, 24 V DC Holz / Holz-Alu / PVC, Schema A/C

**Verwendung ausschließlich für Fachbetrieb!**

# **Originalanleitung**

**ALU**

# Inhaltsverzeichnis

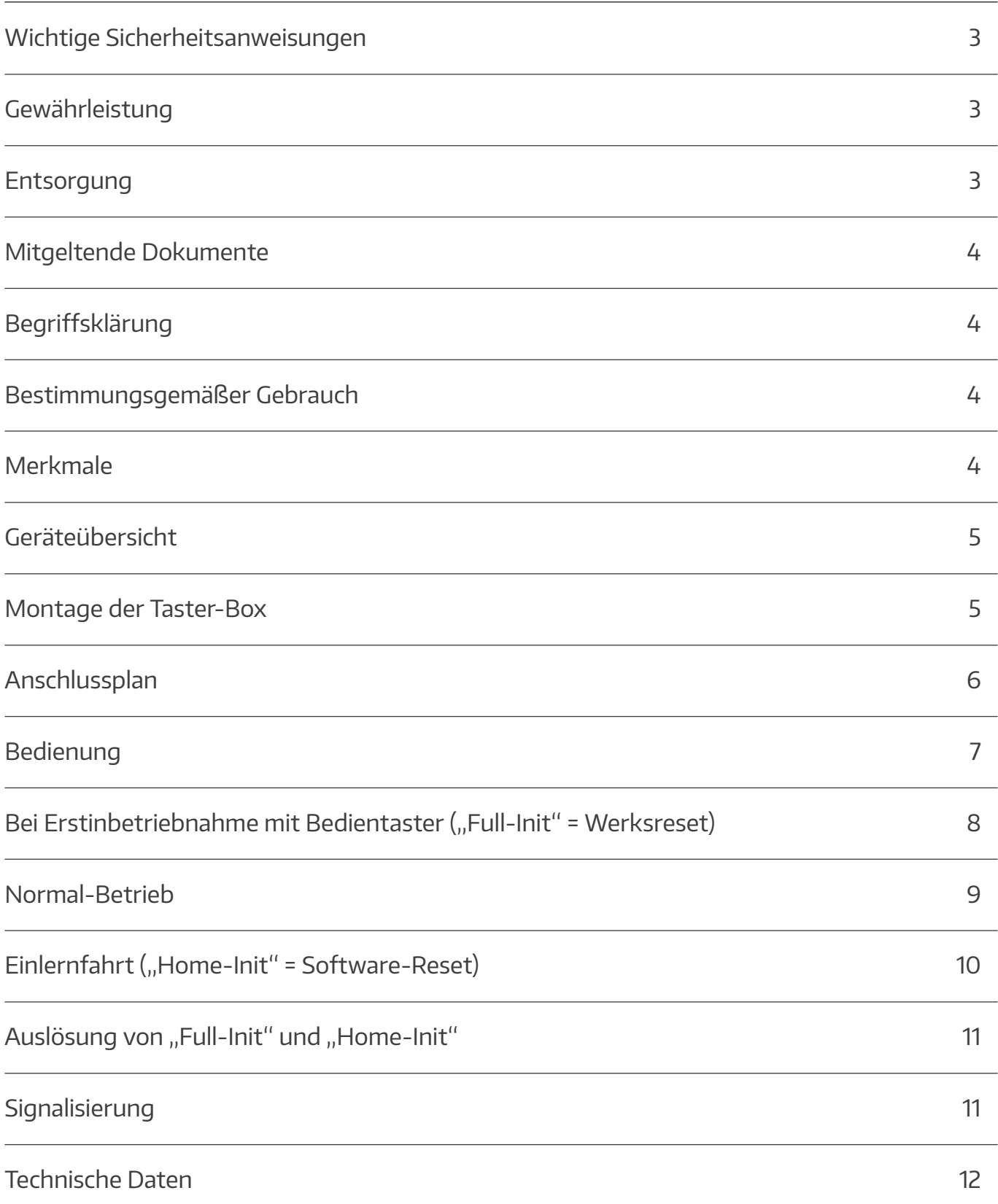

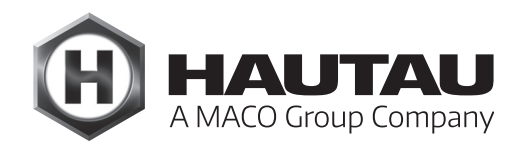

<span id="page-2-0"></span>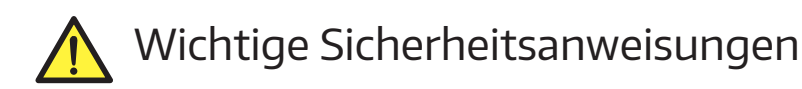

Für die Sicherheit von Personen ist es wichtig, die folgenden Anweisungen zu befolgen. Falsche Montage kann zu schweren Verletzungen führen!

#### **Herstellererklärung/Stand der Technik**

Das in diesem Dokument aufgeführte Zubehör wurde gemäß der anzuwendenden europäischen Richtlinien geprüft und hergestellt. Eine entsprechende Einbauerklärung für den Move HS Comfort Drive liegt vor. Sie dürfen die Geräte nur betreiben, wenn für das Gesamtsystem eine Konformitätserklärung vorliegt. Der Antrieb entspricht dem Stand der Technik und erfordert qualifiziertes Fachpersonal bei der Montage, Wartung etc.

#### **Personal**

Die fachgerechte Ausführung des elektrischen Anschlusses darf nur durch eine Elektrofachkraft (z. B. nach DIN VDE 1000-10) erfolgen! Der Einbau des Antriebs muss durch Personal erfolgen, welches entsprechend dem Stand und nach anerkannten Regeln der Technik unterwiesen wurde.

**Beachten Sie auch die wichtigen Sicherheitsanweisungen in der jeweiligen Anleitung Move HS Comfort Drive!**

#### Gewährleistung

Für das Zubehör gelten die Allgemeinen Geschäftsbedingungen (AGB) der Fa. HAUTAU. (Internet: www.HAUTAU.de)

#### **Entsorgung**

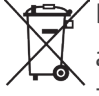

 Das Symbol des durchgestrichenen Mülleimers besagt, dass dieses Elektro- bzw. Elektronikgerät am Ende seiner Lebensdauer nicht im Hausmüll entsorgt werden darf.

Zur Rückgabe stehen in Ihrer Nähe kostenfreie Sammelstellen für Elektroaltgeräte sowie ggf. weitere Annahmestellen für die Wiederverwendung der Geräte zur Verfügung. Die Adressen erhalten Sie von Ihrer Stadt- bzw. Kommunalverwaltung. Sofern das alte Elektrobzw. Elektronikgerät personenbezogene Daten enthält, sind Sie selbst für deren Löschung verantwortlich, bevor sie es zurück geben.

Weitere Informationen finden Sie auf www.elektrogesetz.de bzw. für andere Sprachen auf Internetseiten zur WEEE-Richtlinie.

# <span id="page-3-0"></span>Mitgeltende Dokumente

Dieses Dokument ist eine Zusatzanleitung für folgende Anleitungen:

- Montageanleitung Move HS Comfort Drive, 24 V DC, Holz / Holz-Alu, verdecktliegend, Schema A
- Montageanleitung Move HS Comfort Drive, 24 V DC, Holz / Holz-Alu, verdecktliegend, Schema C
- Montageanleitung Move HS Comfort Drive, 24 V DC, Holz / Holz-Alu / PVC, aufliegend, Schema A
- Montageanleitung Move HS Comfort Drive, 24 V DC, Holz / Holz-Alu / PVC, aufliegend, Schema C

Die vorgenannten Dokumente gelten für diese Anleitung. Ausgenommen sind die Anweisungen, die das Bedienteil betreffen. Diese werden durch die in der vorliegenden Anleitung beschriebenen Abläufe bzgl. des Bedientasters ersetzt.

# Begriffsklärung

Als Beispiel ist in dieser Anleitung eine linke Ausführung (ein nach rechts öffnender Flügel) dargestellt. Etwaige Angaben für eine rechte Ausführung (ein nach links öffnender Flügel) sowie Schema C sind entsprechend zu adaptieren.

Maßangaben in mm. Abbildungen ohne Angabe eines Maßstabs sind ggf. nicht maßstabsgerecht!

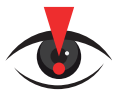

 **WICHTIGER HINWEIS: Falls am Rahmen kein Bedienteil benötigt wird, darf für dieses kein Loch gebohrt werden!**

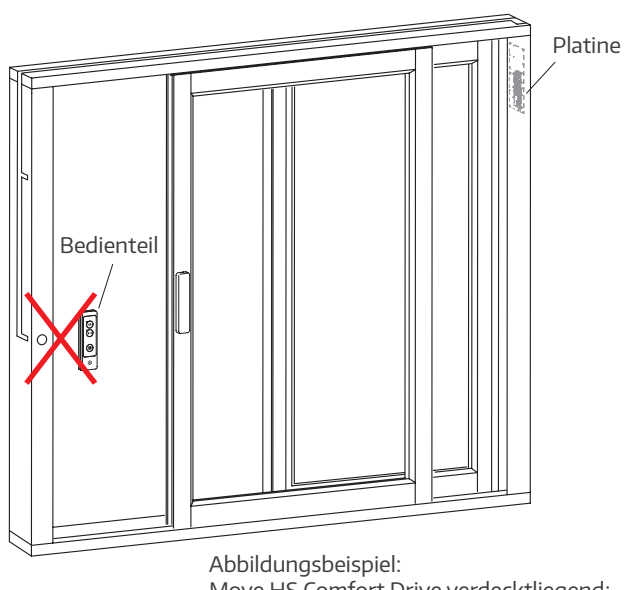

Move HS Comfort Drive verdecktliegend; für aufliegende Variante entsprechend

# Bestimmungsgemäßer Gebrauch

Für den Gebrauch eines 1-Tasten-Bedientasters muss die Taster-Box gemäß Anschlussplan an die Platine des betreffenden Move HS Comfort Drive (Hebe-) Schiebe-Systems angeschlossen werden. Eine anderweitige Verwendung ist nicht gestattet.

# Merkmale

- › zum Einbau in eine tiefe Unter-Putz-Dose (UP) oder neben der Platine am Move HS Comfort Drive
- › die Move HS Comfort Drive Steuerelektronik erkennt selbstständig, ob eine 3-Tasten-Bedientastatur oder eine Taster-Box mit einem Bedientaster angeschlossen ist
- › Spannungsversorgung über den HAUTAU-Bus
- › für eine Bedienung über nur einen Taster für AUF, STOP und ZU
- › ein Summer auf der Platine dient zur Signalisierung von Fehlern und Zuständen

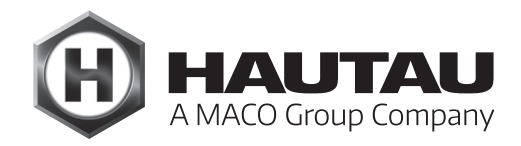

## <span id="page-4-0"></span>Geräteübersicht

- 1 Spannungsversorgung und Verbindung zur HS Comfort Drive Platine, Klemme X4
- 2 Anschluss für Taster
- 3 Summer zur Signalisierung (im Gehäuse)
- 4 Anschlusskabel (Länge: 10 m)

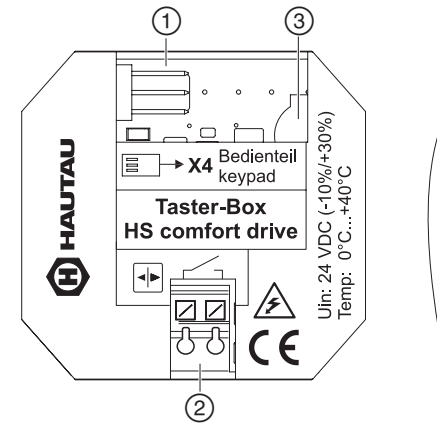

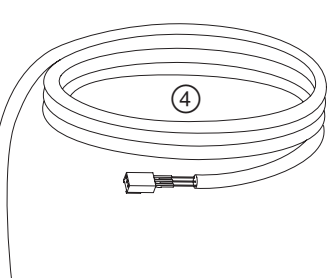

#### Montage der Taster-Box

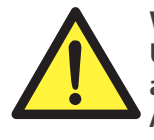

**WARNUNG! Unterbrechen Sie während der Anschlussarbeiten die Stromzufuhr zum Antrieb! Andernfalls besteht Lebensgefahr durch elektrische Spannung!**

Die Taster-Box ist ausgelegt zur Montage in eine bauseitige, tiefe Unter-Putz-Dose. Der Montageort muss trocken und leicht zugänglich sein. Eine Revisionsklappe o. ä. ist zu empfehlen. Eine Befestigung der Taster-Box in der Unter-Putz-Dose ist nicht notwendig. Für einen erweiterten Klemmraum ist eine Unter-Putz-Elektronikdose zu empfehlen.

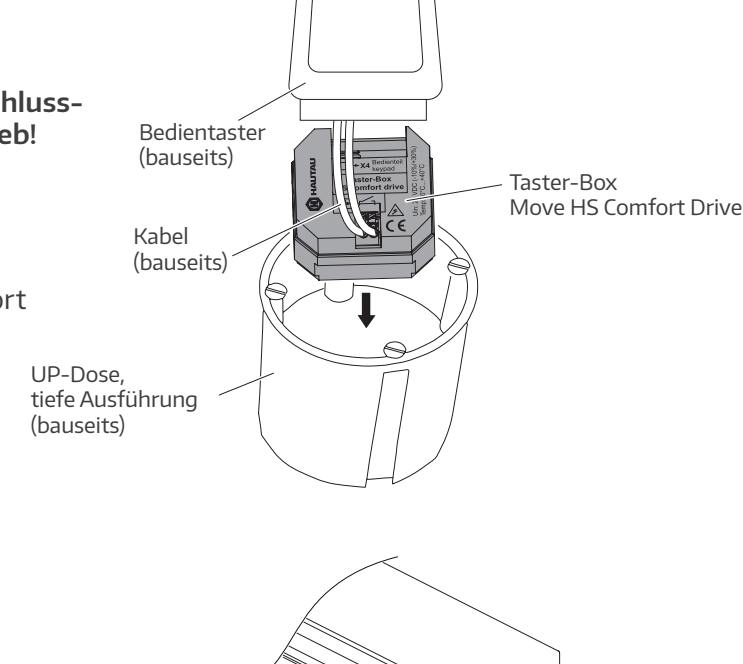

#### Alternative:

Montage im Rahmen neben der Platine am Move HS Comfort Drive

> Abbildungsbeispiel: Move HS Comfort Drive verdecktliegend; für aufliegende Variante entsprechend

> Taster-Box Move HS Comfort Drive im unteren Bereich der Platinen-Ausfräsung

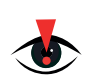

**Eine erneute Einlernfahrt ("Home Init") ist nach der Montage nicht erforderlich.** Platine

## <span id="page-5-0"></span>Anschlussplan

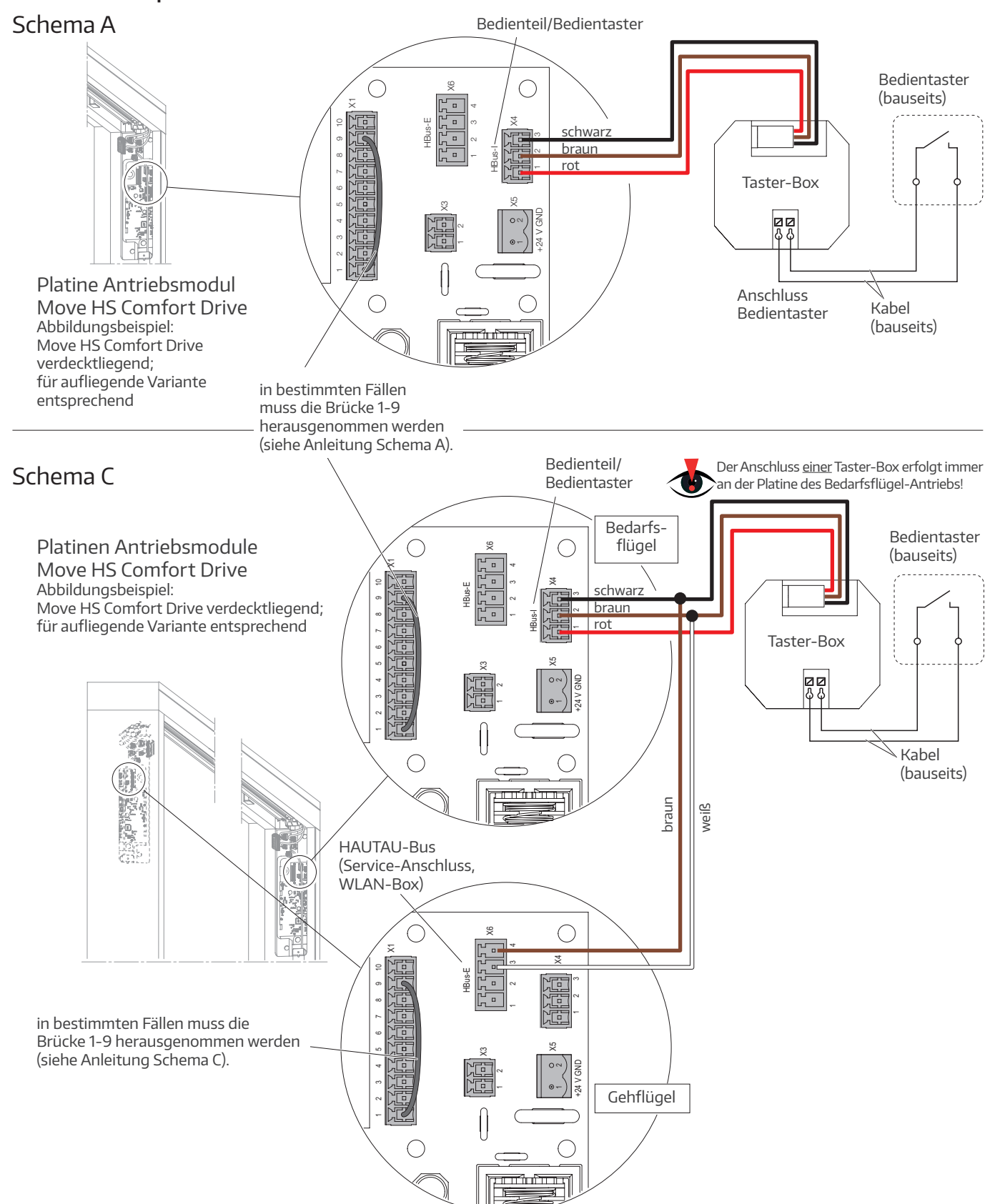

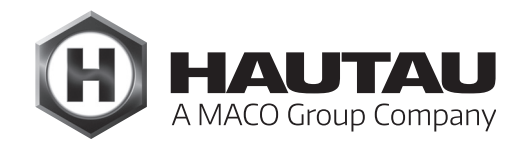

## <span id="page-6-0"></span>Bedienung

Die Steuereinheit merkt sich die letzte Bewegung des Flügels. Durch wahlloses Drücken der Taste kurz hintereinander werden die Befehle ignoriert, um das Antriebssystem zu schützen.

HS/S Comfort Drive im Automatik-Betrieb: ein ca. 20 Sekunden dauerndes, ununterbrochenes Drücken des Tasters führt zum Software-Reset ("Home-Init"), während ein ca. 30 Sekunden dauerndes, ununterbrochenes Drücken des Tasters zum Werksreset ("Full-Init") führt.

HS/S Comfort Drive im Totmann-Betrieb: hier ist ein Doppelklick nötig, um in den Sondermodus zu gelangen. Erst anschließend führt ein 20 Sekunden dauerndes, ununterbrochenes Drücken des Tasters zum Soft-

ware-Reset ("Home-Init"), während ein ca. 30 Sekunden dauerndes, ununterbrochenes Drücken des Tasters zum Werksreset ("Full-Init") führt. Zum Verlassen des Sondermodus' muss der Bedientaster erneut doppelt gedrückt werden oder ca. 1 Minute gewartet werden.

Das Zurücksetzen der Software bzw. das Werksreset werden jeweils durch ein akustisches Signal bestätigt.

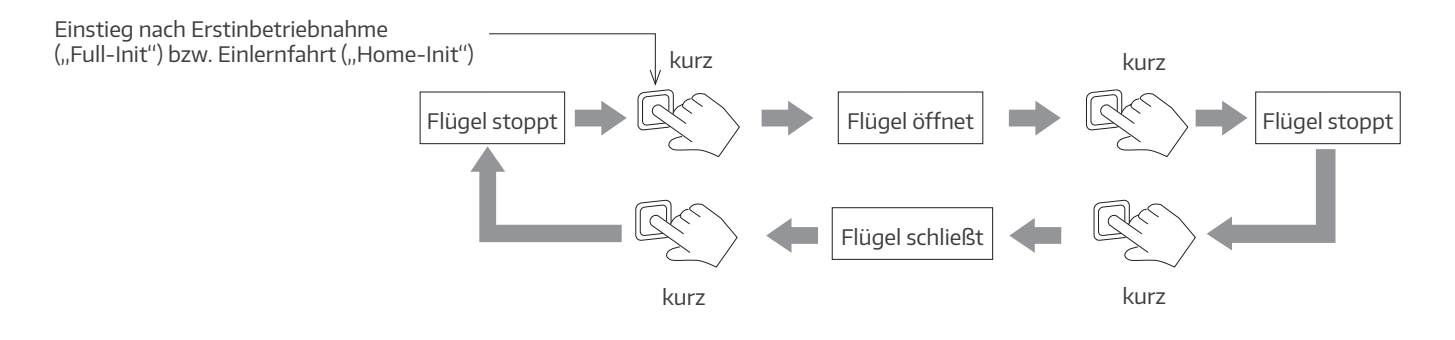

# <span id="page-7-0"></span>Bei Erstinbetriebnahme mit Bedientaster ("Full-Init" = Werksreset)

vollständige, automatische Initialisierung\*

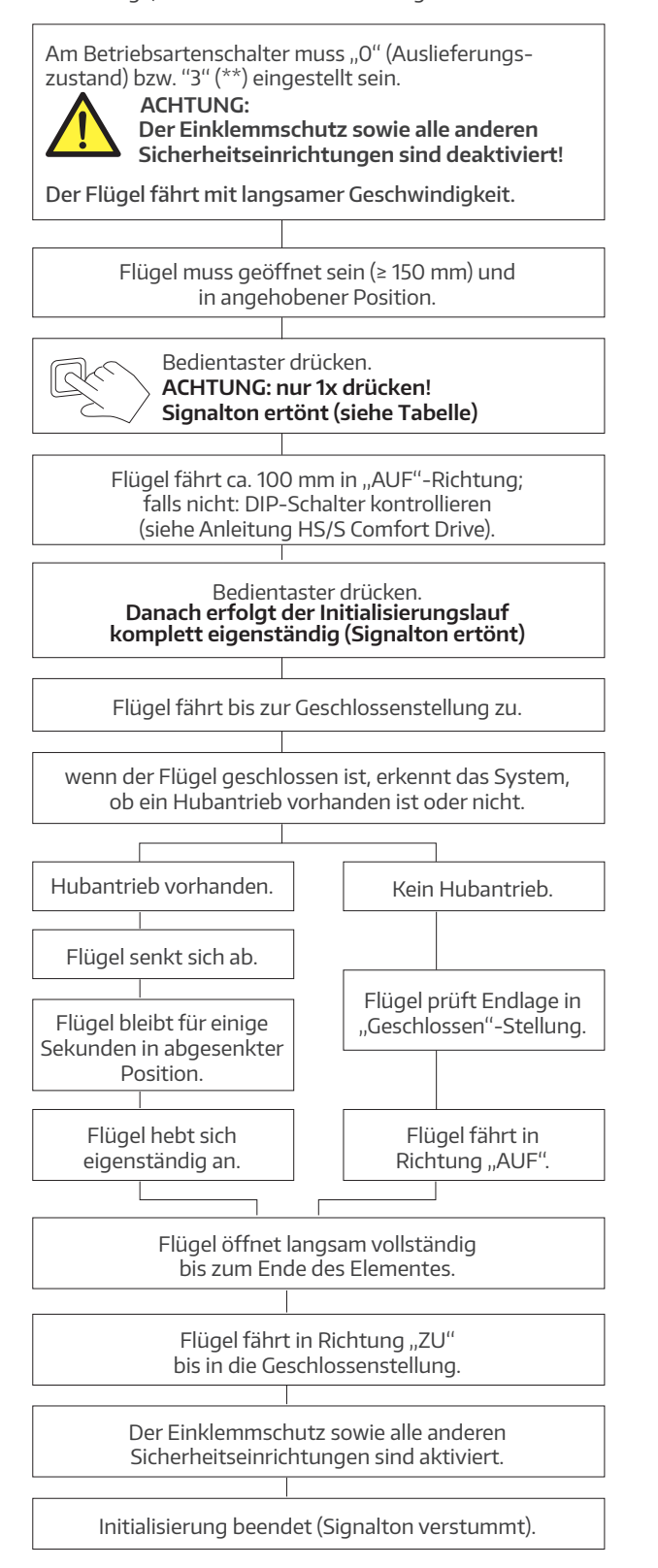

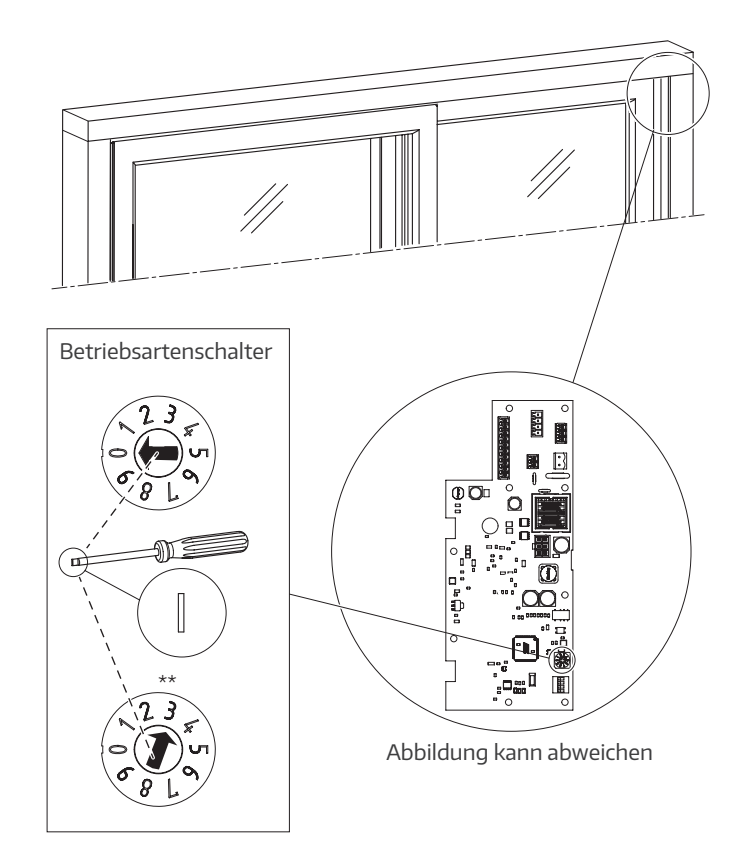

- **\*) der Ablauf kann jederzeit durch Druck auf den Bedientaster unterbrochen werden**
- **\*\*) reduzierter Stop-Bereich von 10 mm statt ca. 130 mm vor mech. Endposition**

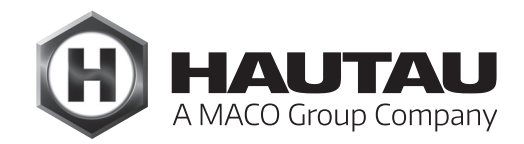

### <span id="page-8-0"></span>Normal-Betrieb

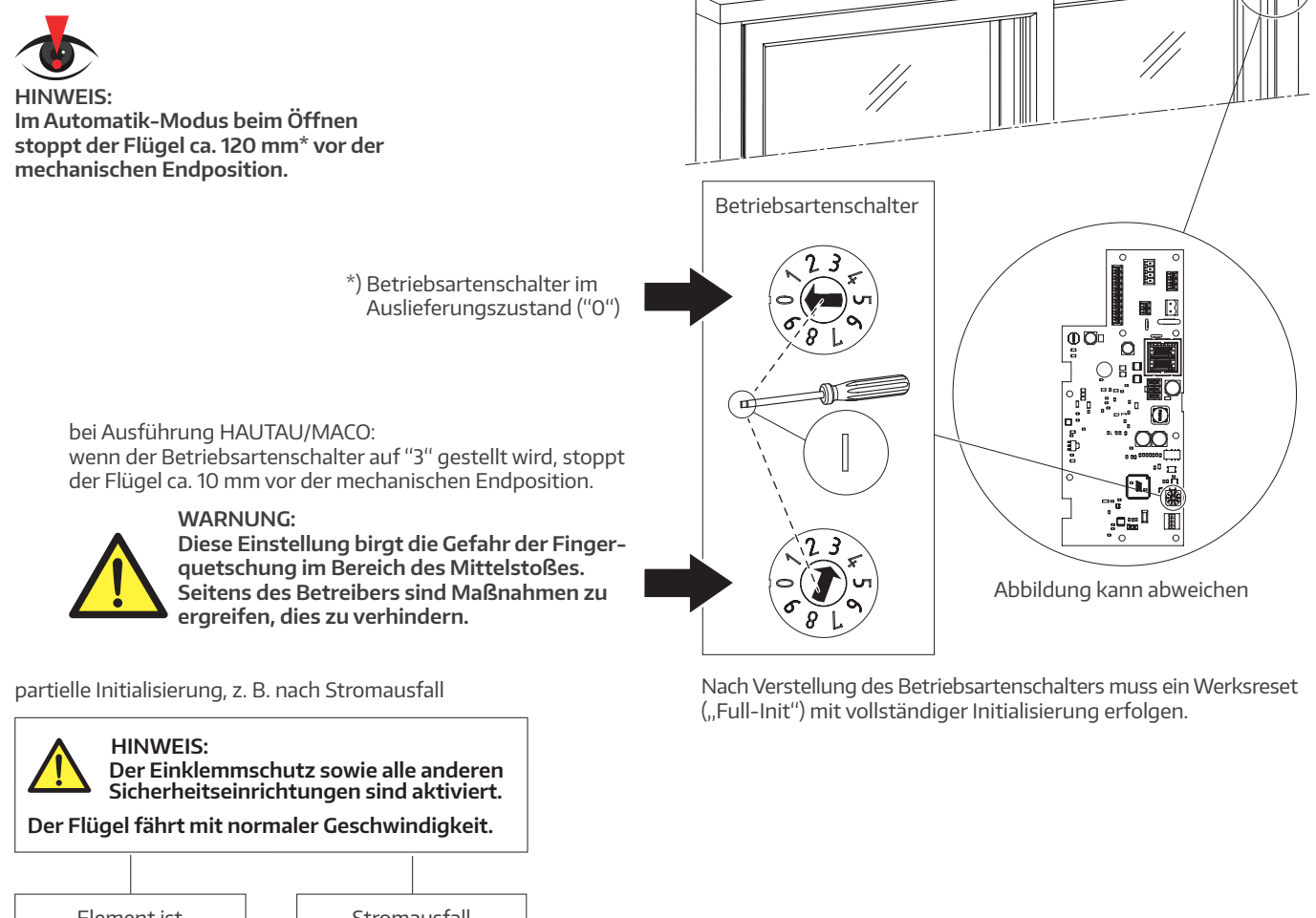

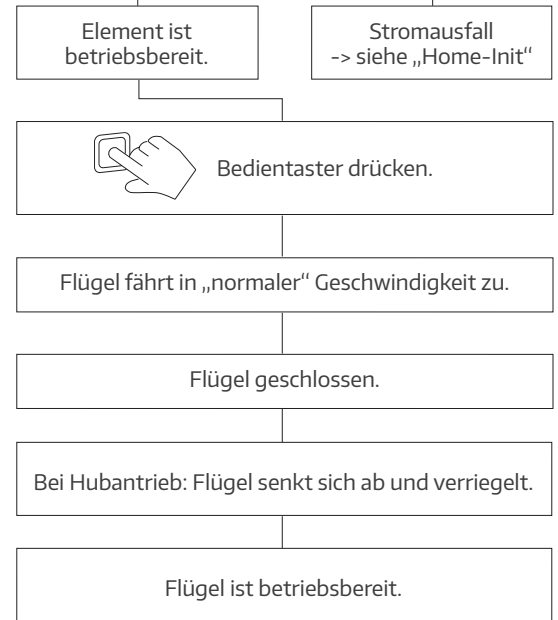

# <span id="page-9-0"></span>Einlernfahrt ("Home-Init" = Software-Reset)

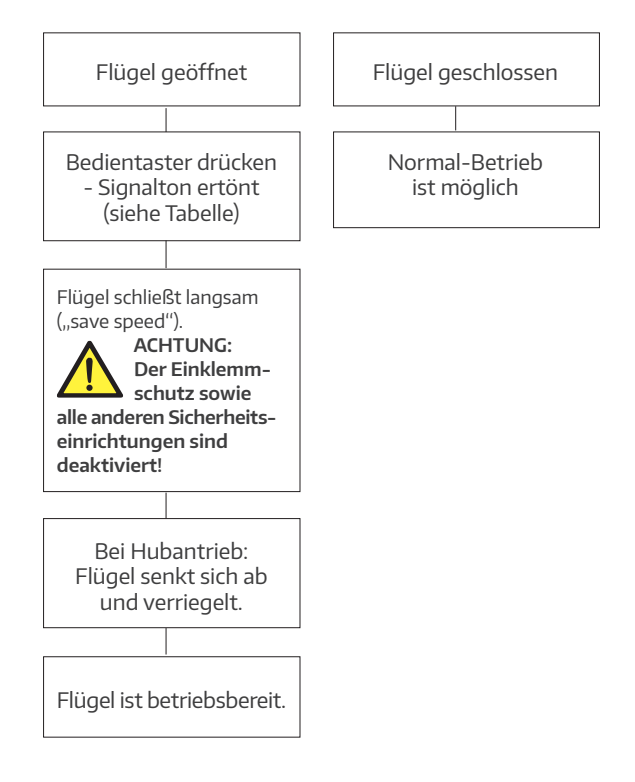

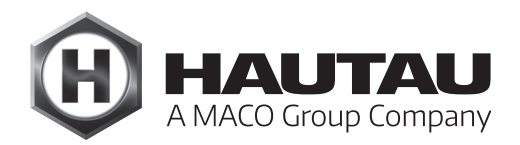

# <span id="page-10-0"></span>Auslösung von "Full-Init" und "Home-Init"

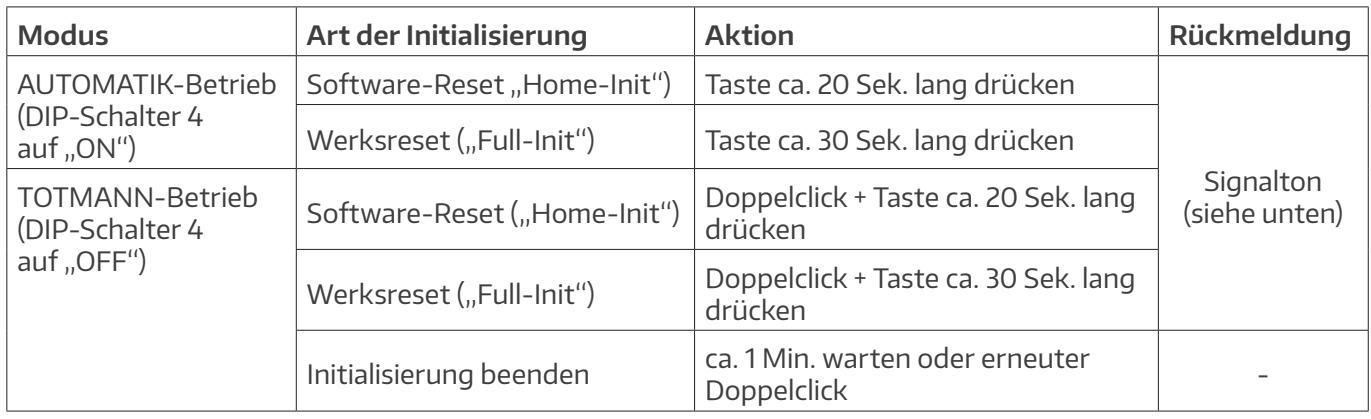

### Signalisierung

Der Summer zur Signalisierung von Fehlern und Zuständen ist nicht abschaltbar. Er wird daher nur bei zwingender Notwendigkeit aktiviert, um den Nutzer/Anwender des Antriebssystems zu informieren. Der Summer dient nicht dazu, unterschiedliche Fehlerursachen darzustellen, welche nur durch den Service behoben werden können. Der Summer dient als Hilfestellung für den Nutzer/Anwender.

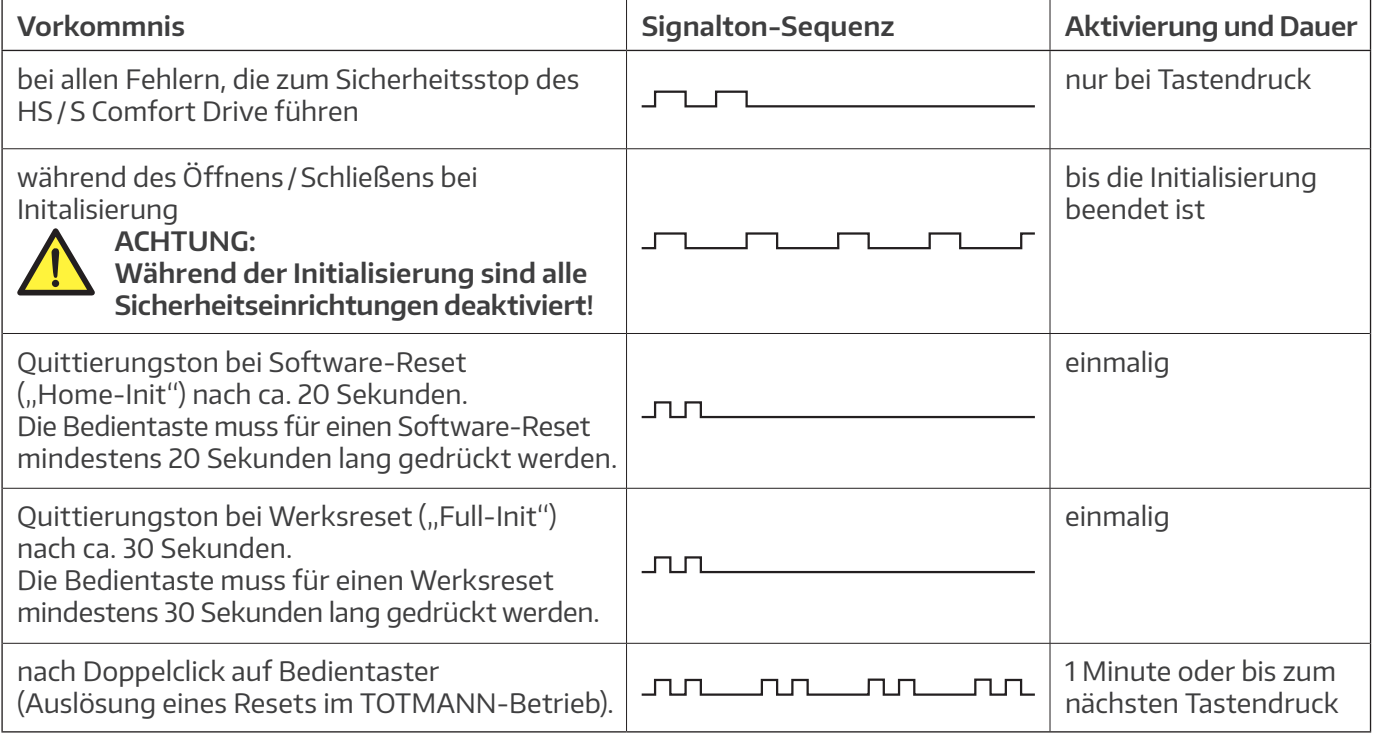

# <span id="page-11-0"></span>Technische Daten

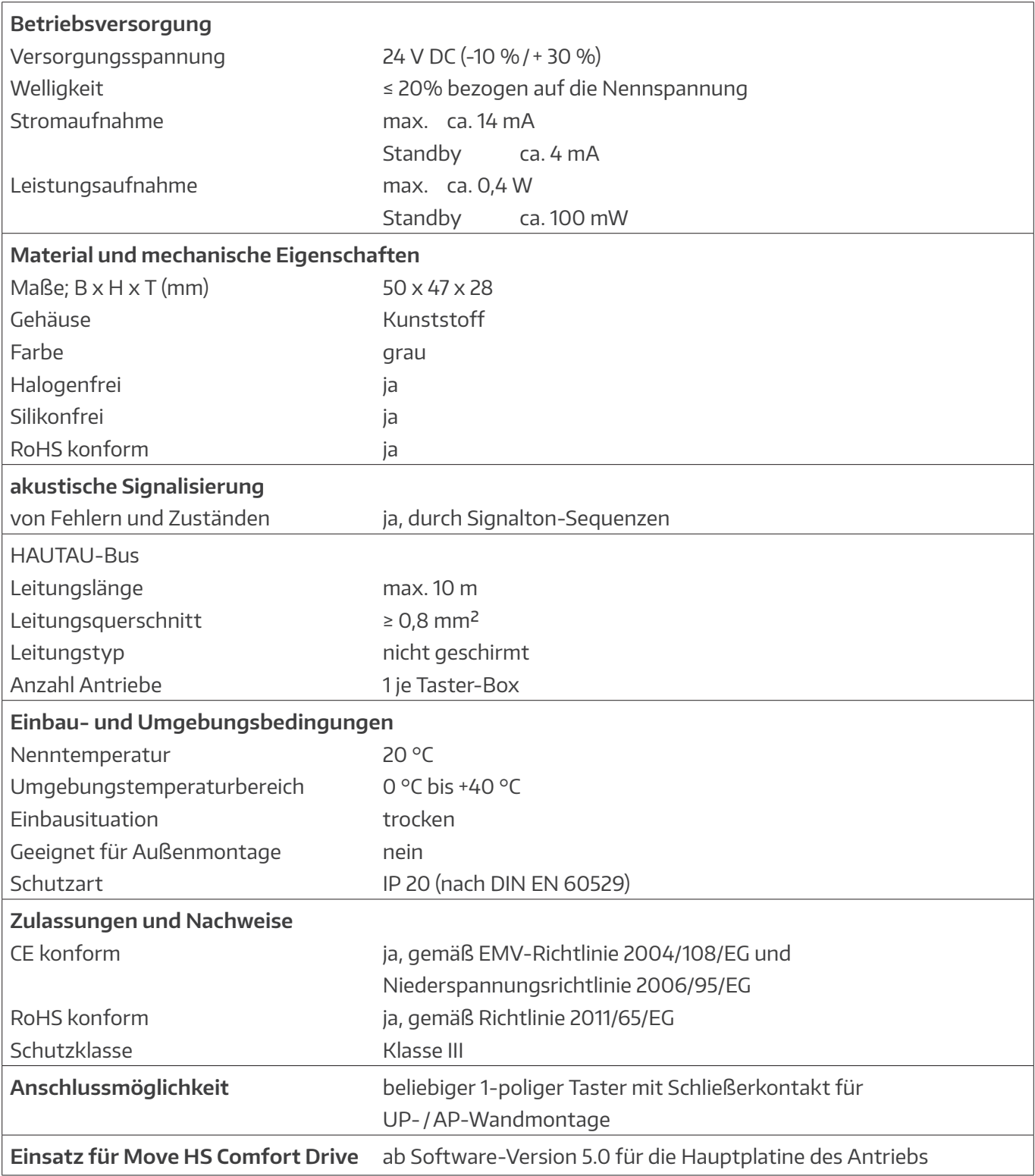

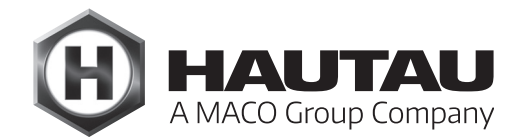

#### **HAUTAU GmbH**

Wilhelm-Hautau-Straße 2 D-31691 Helpsen Tel.: +49 5724 393-0 E-Mail: info@hautau.de www.hautau.de

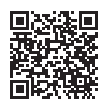